## EPSON STYLUS<sup>™</sup> PHOTO R265 / 270 Series

# Start Here

### 1.Unpacking

### 2.Removing Protective Tape

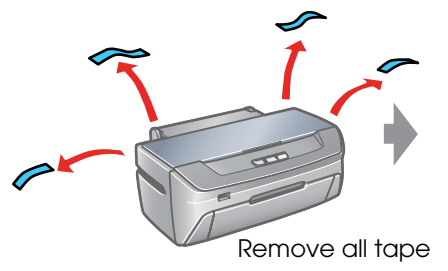

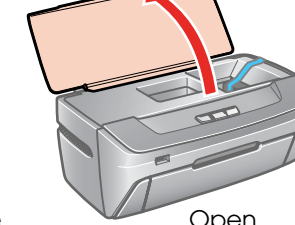

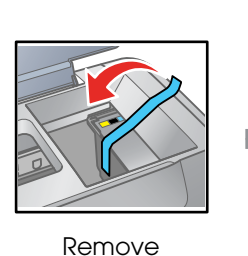

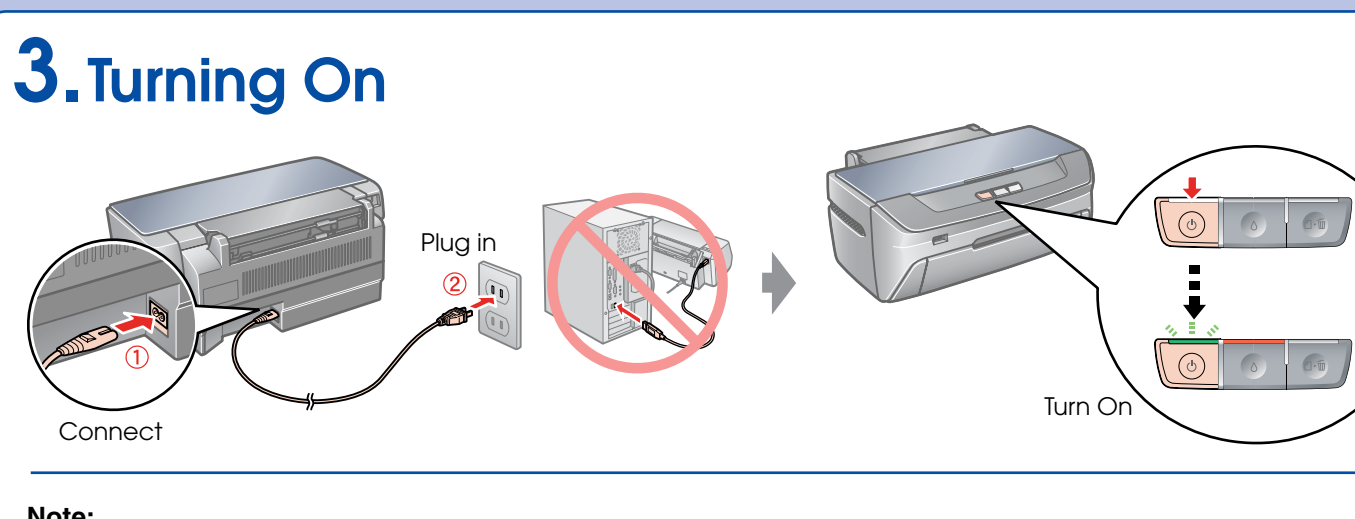

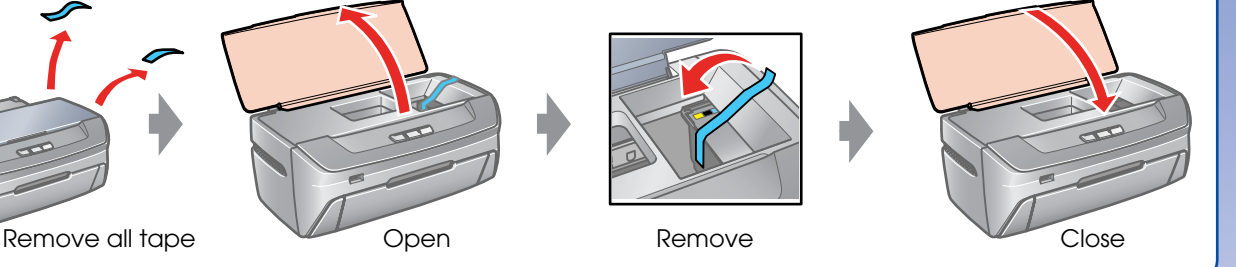

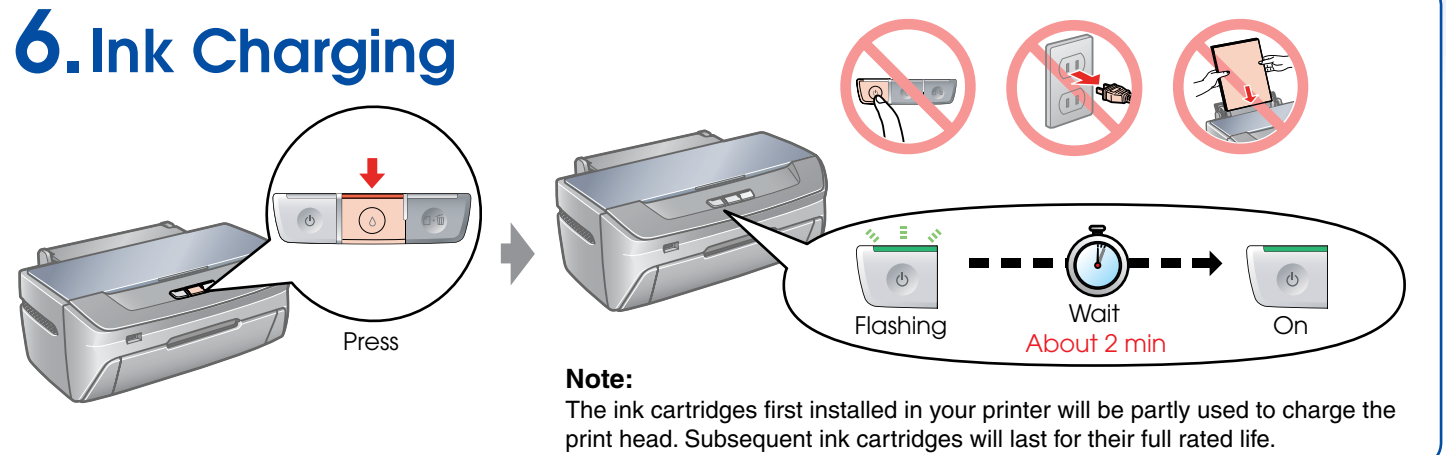

8-cm CD/DVD Adapter

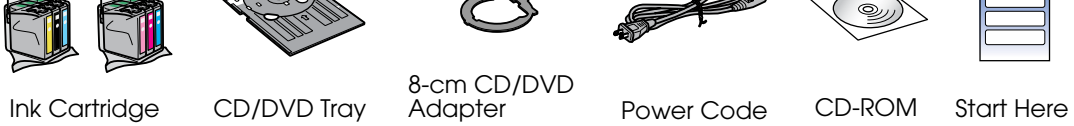

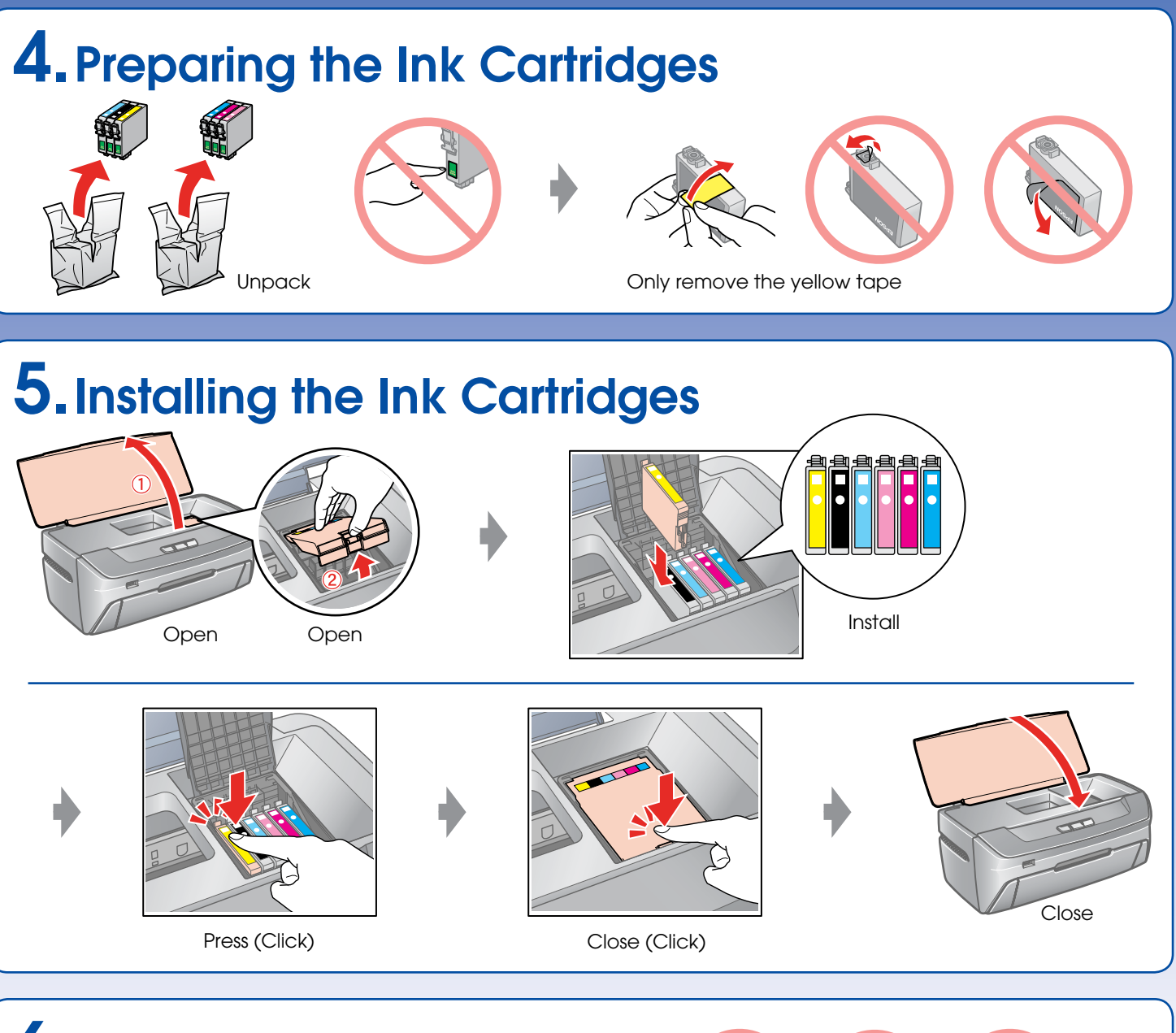

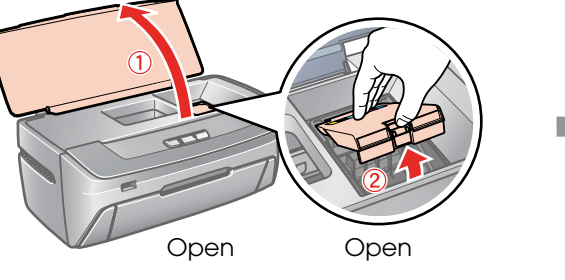

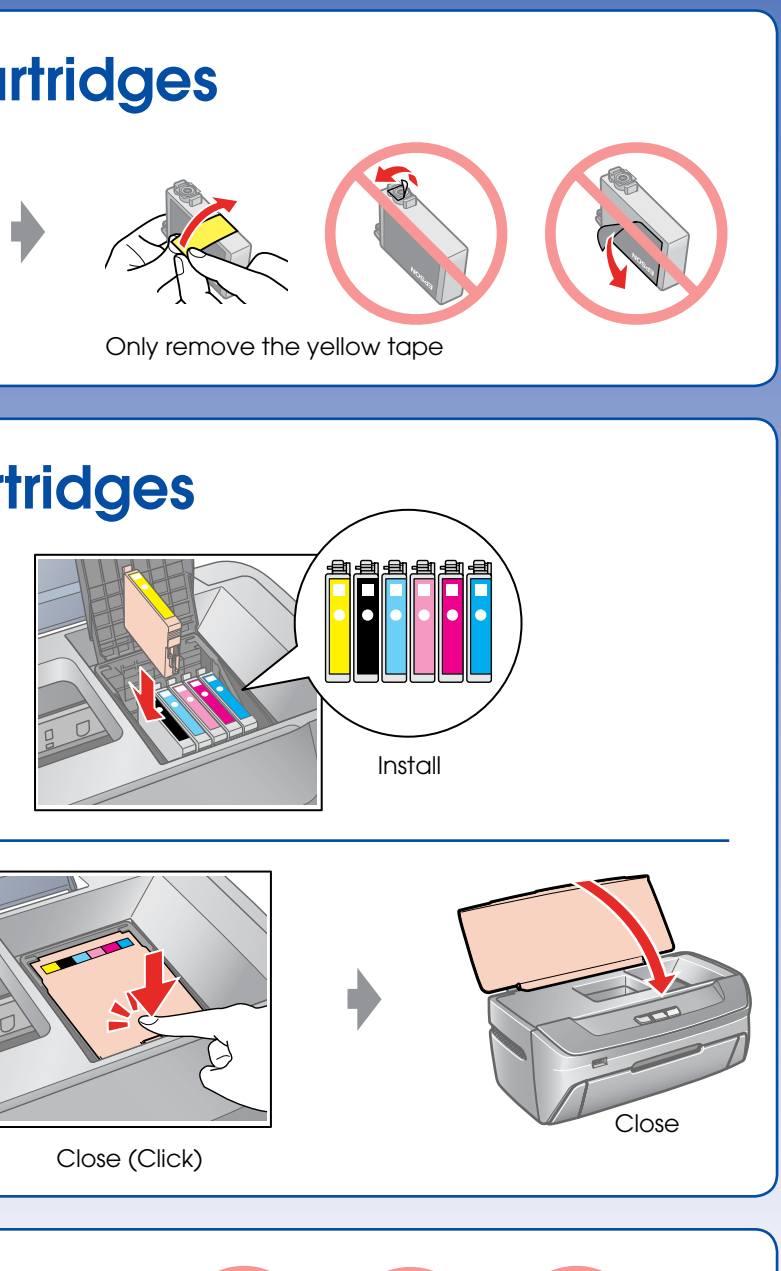

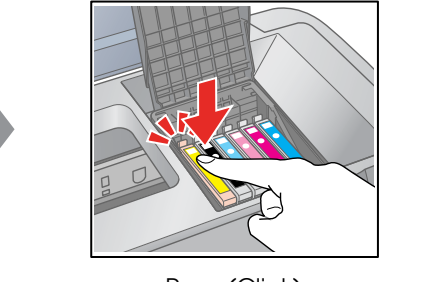

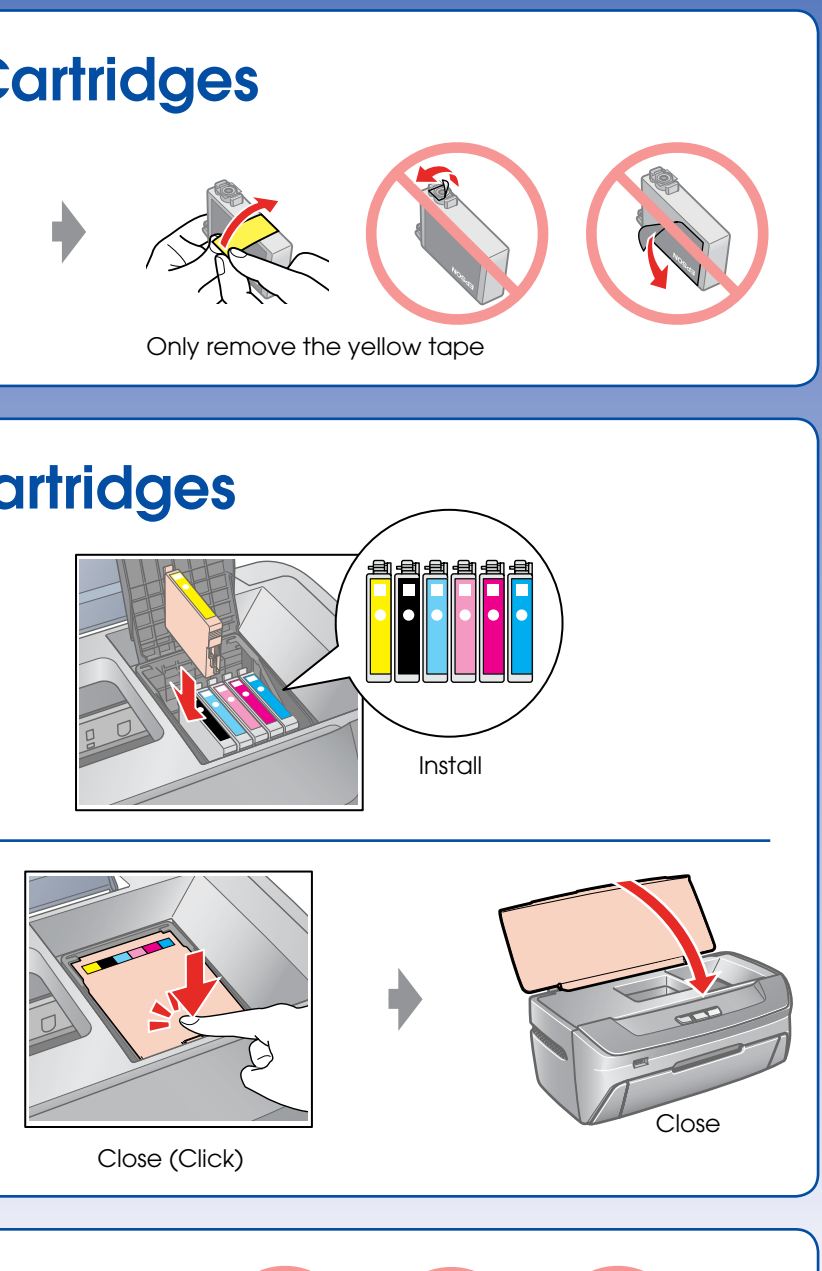

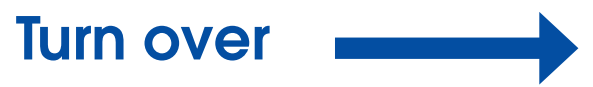

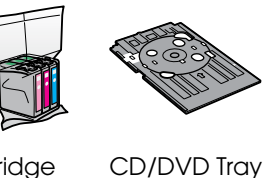

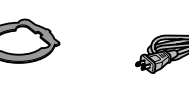

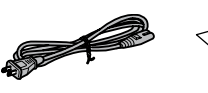

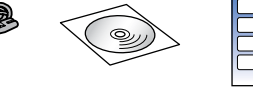

### **Note:**

If you see the red lights flashing, do the following

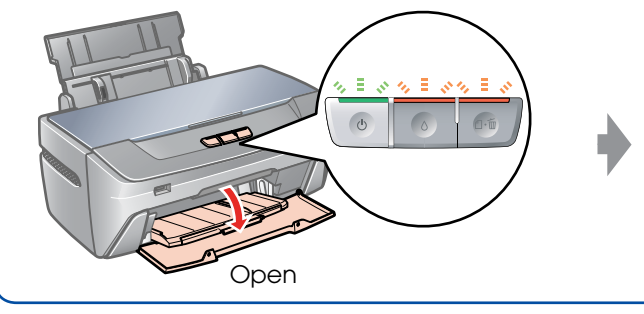

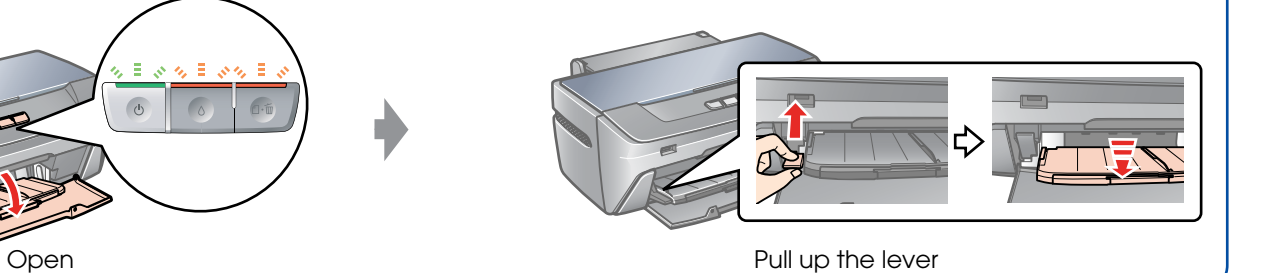

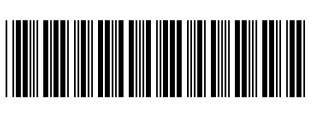

\*410623500

Copyright © 2006 Seiko Epson Corporation. All rights reserved. Printed in XXXXXX XX.XX-XX XXX

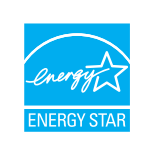

**Note:** Do not open the ink cartridge package until you are ready to install it in the printer. The cartridge is vacuum packed to maintain its reliability.

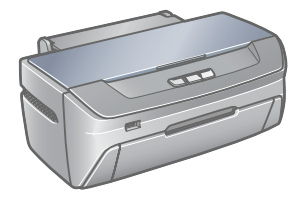

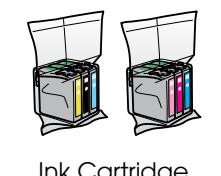

### 7.Installing the Software

Do not connect the USB cable until you are instructed to do so.

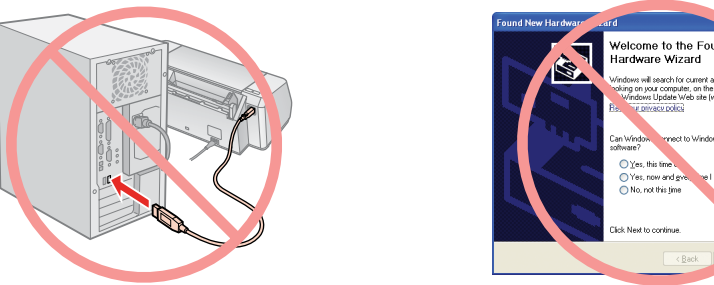

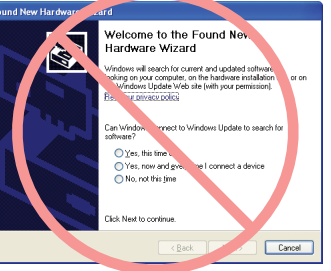

If this screen appears, click **Cancel**.

## 8.Loading Paper

## 9.Getting More Information

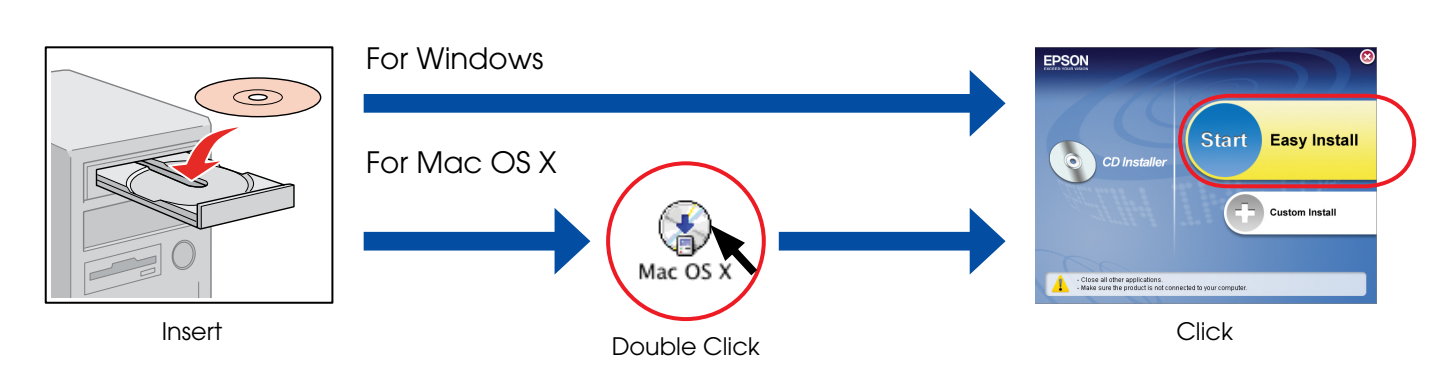

 $\Box$  For Windows. No installation screen?  $\blacktriangleright$  Double-click the CD-ROM icon.

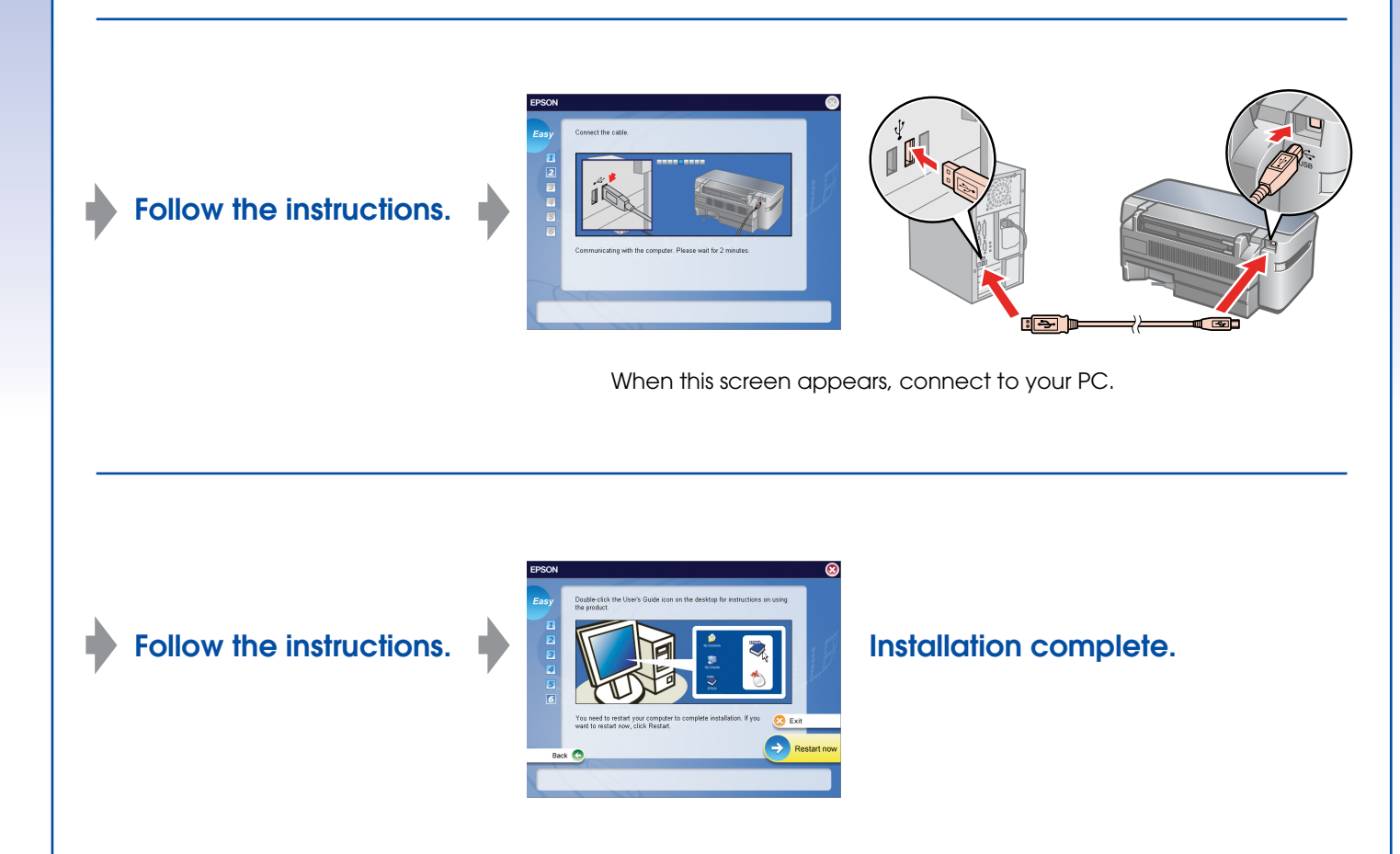

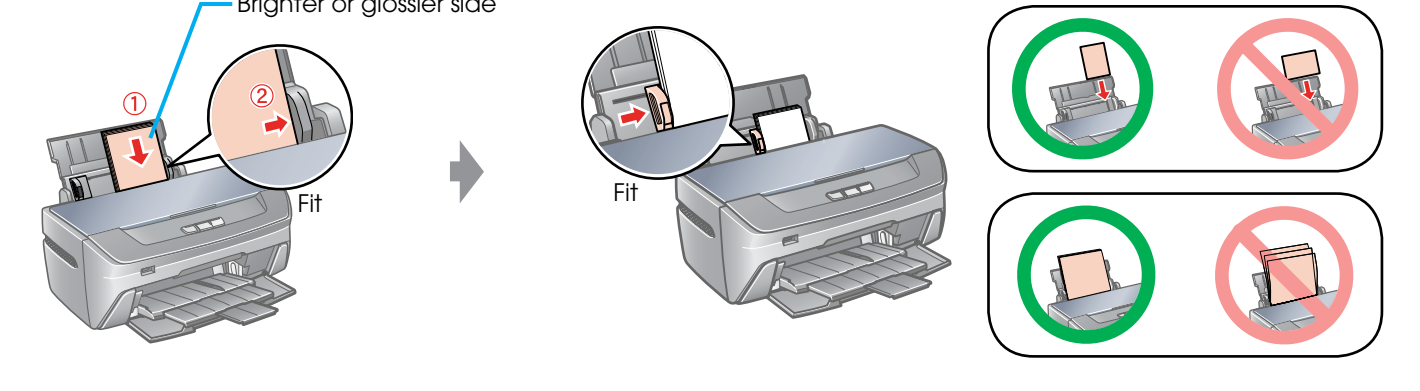

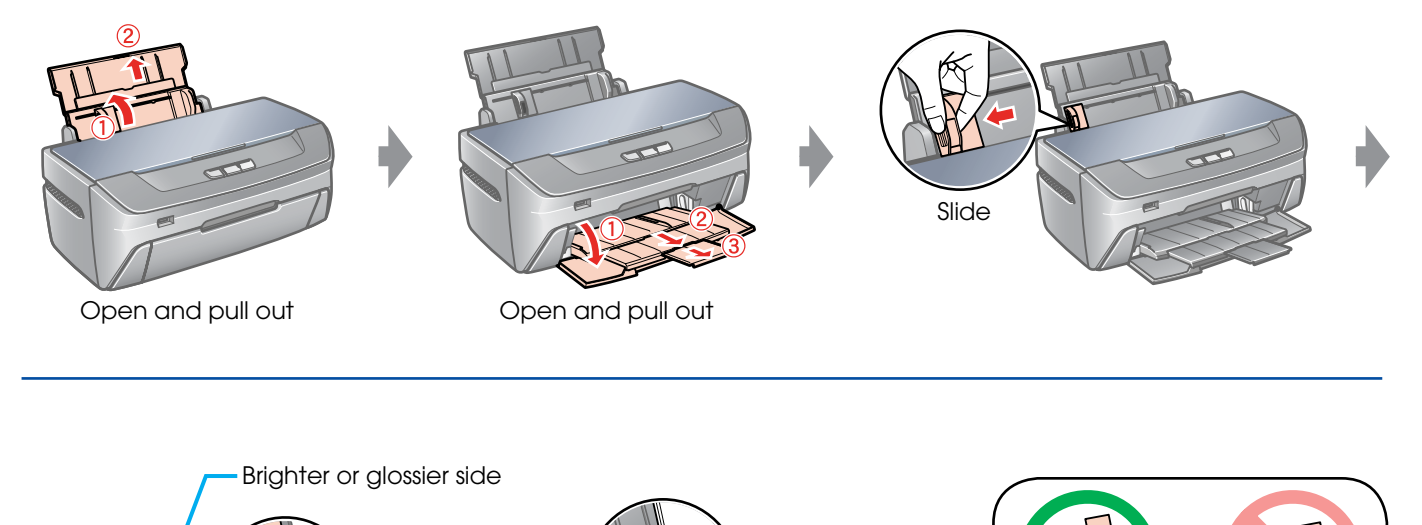

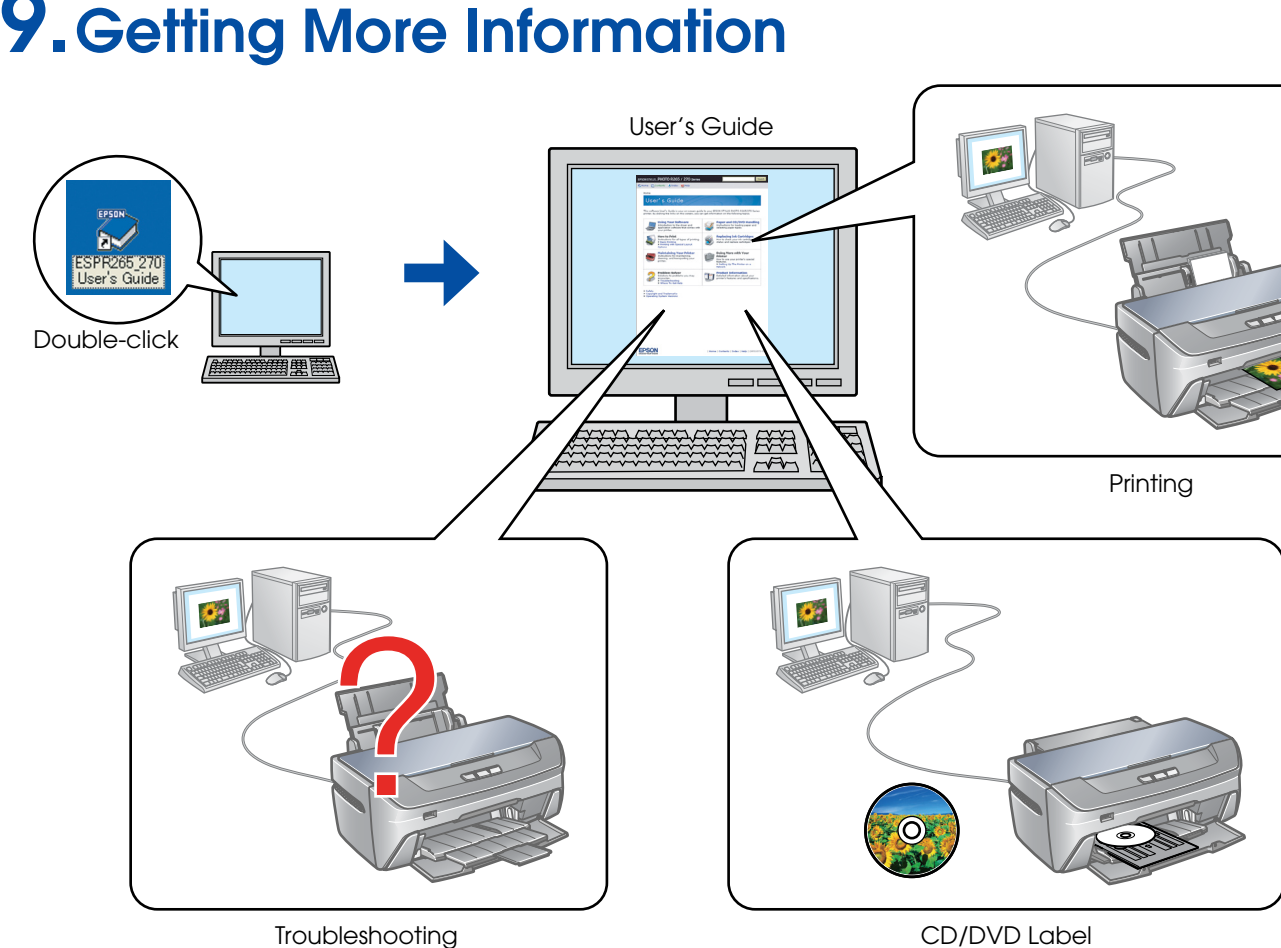

CD/DVD Label